## **Getting started with Simulis® Thermodynamics**

### Use Case 12: Use within MATLAB®

Software & Services In Process Simulation

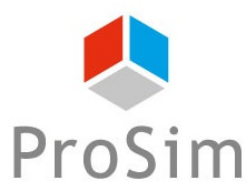

We guide you to efficiency

© 2021 ProSim S.A. All rights reserved.

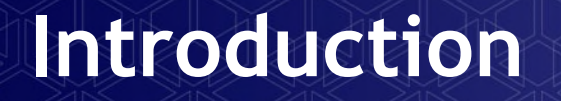

This document presents the operation of Simulis Thermodynamics in MATLAB

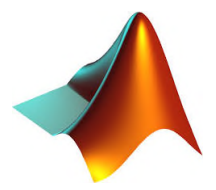

- Installation
- Examples
- Helps

- **Installation:** 
	- Select "MATLAB toolboxes" to be installed when installing Simulis Thermodynamics

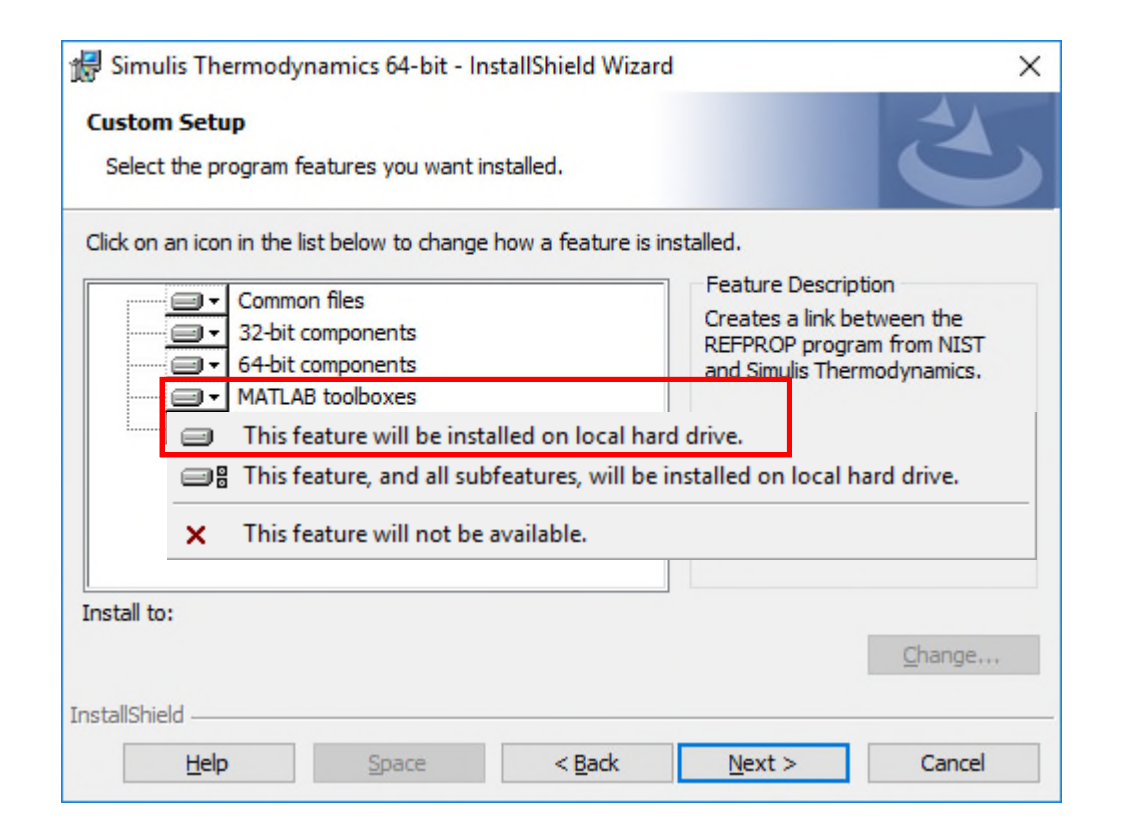

- **-** Installation:
	- Check in the installation directory:
		- C:\Users\Public\Documents\ProSim\Simulis\MATLAB toolboxes

![](_page_3_Picture_4.jpeg)

- **Installation:** 
	- Add this MATLAB search path

![](_page_4_Picture_3.jpeg)

- **Create a Simulis calculator object:** 
	- scal=*stCALCreate*

![](_page_5_Picture_43.jpeg)

- **Edit the Simulis calculator object** (define components and thermodynamic model):
	- modified=*stCALEdit(*scal*)*

![](_page_6_Figure_3.jpeg)

- Unit systems of the Simulis calculator object (input and output):
	- modifiedInput=*stCALSystemEdit(*scal,1*)*
	- modifiedOutput=*stCALSystemEdit(*scal,2*)*

![](_page_7_Picture_62.jpeg)

- Calculation of a flash at given temperature and pressure (e. g.: equimolar water-ethanol system at 80 °C and 1 atm):
	- [MolarVapRatio,LiquidMolarFractions,VaporMolarFractions,EquiConstants] =*stCALFlashTP(*scal,80,1,[0.5,0.5],0,0,false*)*

![](_page_8_Picture_72.jpeg)

Results of calculation

- **Plot of equilibrium curves at atmospheric pressure:** 
	- for  $i=1:101$ 
		- $x1(i)=(i-1)/100$
		- $x2(i)=1-x1(i)$

[Temperature,LiquidMolarFractions,VaporMolarFractions,EquiConstants] =*stCALBubbleTemperature(*scal,1,[x1(i),x2(i)],0,0,false*)*

- T(i)=Temperature
- y1(i)=VaporMolarFractions(1)
- end

![](_page_9_Picture_79.jpeg)

- **Plot of equilibrium curves at atmospheric pressure:** 
	- $plot(x1,T,y1,T)$ xlabel('x,y H2O') ylabel('Temperature (°C) ')

![](_page_10_Figure_3.jpeg)

- **Free a Simulis object:** 
	- *stCALFree(*scal*)*

![](_page_11_Picture_44.jpeg)

- Access to the help of the functions:
	- help *stCALFlashTP*

![](_page_12_Picture_52.jpeg)

- Access to the help of the functions:
	- *stCALFlashTP* then F1

![](_page_13_Picture_53.jpeg)

- Access to the help of the functions:
	- Interactive help *stCALFlashTP(*

![](_page_14_Figure_3.jpeg)

- Access to the help of the functions:
	- Directly from the installation directory with *Index.html*

stCALUnitNames

Pure substance list management stCALAddCompound

stCALAddCopyCompound

stCALClearCompound

stCALCompoundCount

stCALDeleteCompound

stCALExchangeCompound

stCALGetCompoundComments

 ${\tt stCALGetCompoundCurrentIndex}$ 

stClLGetCompoundDefaultIndex

![](_page_15_Picture_108.jpeg)

Returns the names of the units related to a quantity

Clears all compounds inside a Simulis Calculator Object

Deletes a compound item inside a Simulis Calculator Object

Returns the number of compound items of a Simulis Calculator Object

Exchanges two compound items inside a Simulis Calculator Object

Returns the current compound index inside a Simulis Calculator Object

Returns the default compound index inside a Simulis Calculator Object

Returns the comments related to the compounds inside a Simulis Calculator Object

Adds a new compound item and return the number of compound items inside a Simulis Calculator Object

Adds a copy of a compound item and return the number of compound items inside a Simulis Calculator Object

#### Other examples are available in the SDK (Software Development Kit):

![](_page_16_Picture_98.jpeg)

![](_page_16_Picture_99.jpeg)

![](_page_17_Picture_0.jpeg)

![](_page_17_Picture_1.jpeg)

![](_page_17_Picture_2.jpeg)

**ProSim SA** 51, rue Ampère Immeuble Stratège A F-31670 Labège France

 $\mathbf{R}$ : +33 (0) 5 62 88 24 30

# **www.prosim.net**  $\bullet$ : +1 215 600 3759

info@prosim.net

**ProSim, Inc.** 325 Chestnut Street, Suite 800 Philadelphia, PA 19106 U.S.A.